## RuTerminal. Доска объявлений

RUTERMINAL WIDGET

## Доброе утро, коллеги!

## Сегодня расскажем подробнее о виджете [«Bulleti](https://confluence.softwell.ru/display/RUT/Bulletin+Board) [n Board»](https://confluence.softwell.ru/display/RUT/Bulletin+Board)

В релизе 7.2, который состоялся 2 декабря 23г., пользователям RuTerminal был представлен новый виджет, значительно расширяющий возможности коммуникации на платформе. Теперь участники RuTerminal могут размещать свои предложения, запросы и любую другую информацию, которая будет доступна для просмотра всем пользователям.

Также функционал доски объявлений позволяет юзерам создавать индивидуальные переговоры с владельцами объявлений на основе их запросов и предложений. Теперь взаимодействие между участниками RuTerminal станет еще более эффективным и продуктивным.

## Для того чтобы разместить объявление достаточно:

- 1. Открыть виджет
- 2. В нижней части виджета нажать на кнопку <mark>\_ NEW ADVERTISEMENT</mark>
- 3. В новой форме необходимо указать:
	- Time of Expiration укажите до какого часа сегодня или завтра будет актуально объявление. После указанного времени объявление будет снято с доски
	- Description укажите описание вашего объявления
	- $\bullet$ Another advertisement – установите галочку, если хотите создать сразу несколько объявлений
	- Create кнопка сохраняет ваше объявление и размещает его на доске. После этого ваше объявление опубликовано и доступно всем пользователям нашей системы

Для того, чтобы открыть виджет, в поиске необходимо вписать его название — Bulletin ✅ **Board** — и открыть его на своем дашборде!

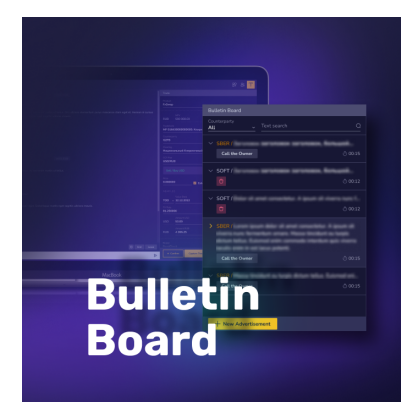